# **Tableau en traitement de texte**

- Objet : du tuto **PFix Me!**
- Niveau requis : **PEIX Me!** [grand-debutant](http://debian-facile.org/_media/utilisateurs:nounours:grand-debutant)
- Commentaires : Contexte d'utilisation du sujet du tuto. <sup>PEIX Me!</sup>
- Débutant, à savoir : [Utiliser GNU/Linux en ligne de commande, tout commence là !.](http://debian-facile.org/doc:systeme:commandes:le_debianiste_qui_papillonne)  $\bigcirc$

## **1 - Introduction**

Ce mini tuto a pour objet de créer un tableau en traitement de texte dont les lignes peuvent être classées par ordre alphabétique.

## **2 - Installation**

Le traitement de texte est Libre office 1.5.2.7.1

## **3 - Utilisation**

### **3-1- Ouvrir un traitement de texte et créer le tableau**

- **a Tableau**
- **b Insérer un tableau**
- **c Définir le nbre de lignes et de colonnes**
- **d Cocher en tête (répéter les lignes d'en-tête sur les nouvelles pages lignes d'en-tête 1)**

Last update: 16/11/2021 utilisateurs:nounours:tbleau-en-traitement-de-texte http://debian-facile.org/utilisateurs:nounours:tbleau-en-traitement-de-texte 18:05

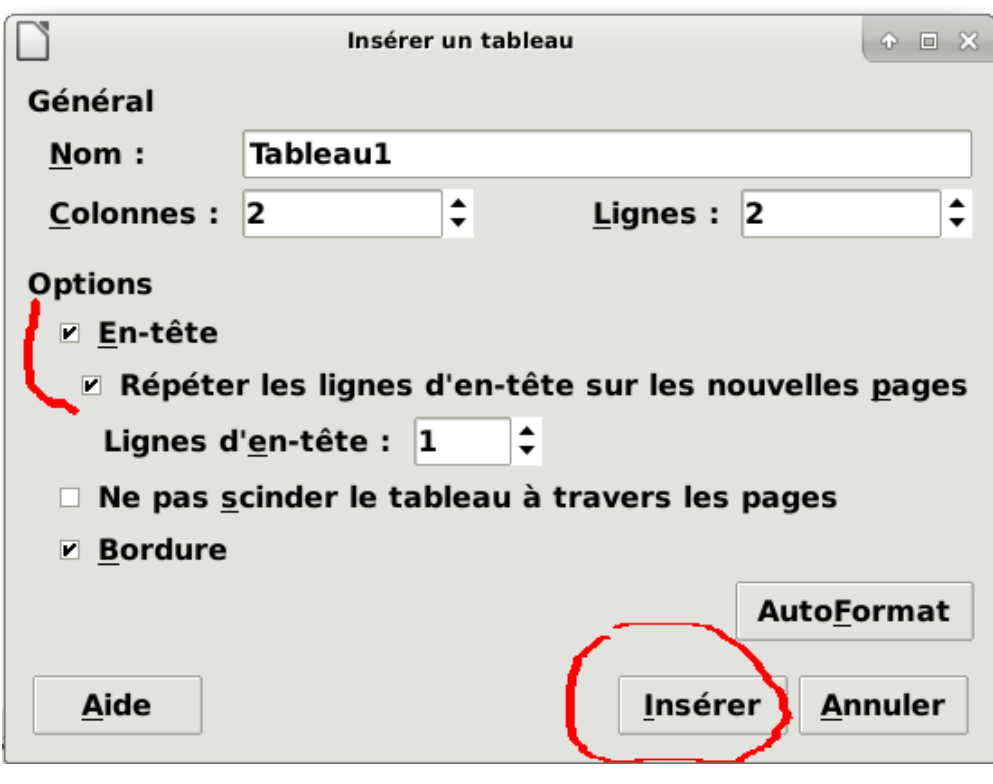

#### **e - Inserer**

### **3 - 2 - Remplir le tableau**

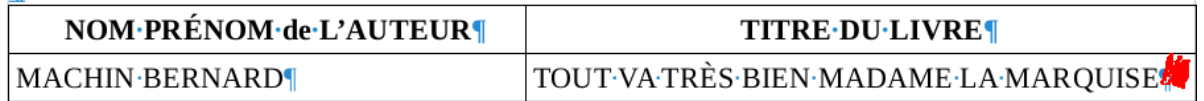

**a - Pour ajouter une ligne, placer le curseur ici (point rouge)**

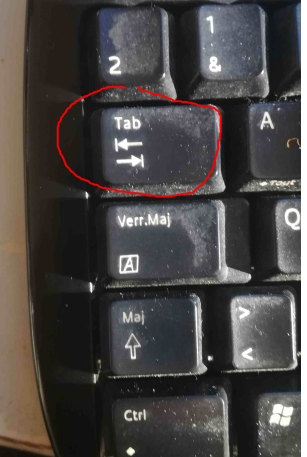

- **b Touche Tab**
- **c On a une ligne de plus**
- **3 3 Classer les lignes par ordre alphabétique**

#### **a - Placer le curseur dans le tableau**

### **b - Tableau**

- **c Sélectionner**
- **d Tableau**
- **e Le tableau est sélectionné**
- **f Tableau**
- **g Trier**

**h - Faire OK (par défaut toutes les lignes seront classées dans l'ordre alphabétique des noms)**

From: <http://debian-facile.org/> - **Documentation - Wiki**

Permanent link:

**<http://debian-facile.org/utilisateurs:nounours:tbleau-en-traitement-de-texte>**

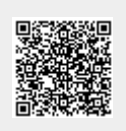

Last update: **16/11/2021 18:05**